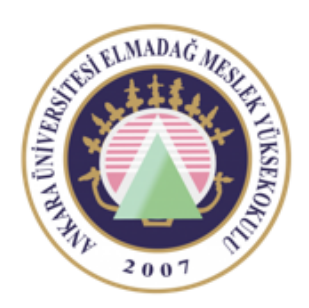

Ankara Üniversitesi Elmadağ Meslek Yüksekokulu

#### EBP 242 Veri Tabanı II

#### YIĞIN YÖNETİMİ, TABLO TİPİ DEĞİŞKENLER ÖĞR. GÖR. DR. YUNUS KÖKVER

# GO İle Yığın Yönetimi

Yığın(batch) işlemi sayesinde belirtilen SQL ifadeleri sırasıyla çalıştırılır.

Sorguları veya program parçalarını gruplandırarak yığınlar oluşturulabilir.

Go komutu yığının son satırında kullanılarak yığının sonlandığı belirtilir.

SQL Server'da **yığın**, sorguların sırayla işleme alınması demektir.

Çalışma esnasında SQL Server'a gönderilen birden fazla sorgu yığınlar hâlinde ele alınır.

Bir yığının sonunu belli etmek için **GO komutu kullanılır.**

Yerel tanımlana değişkenler, tanımlandıkları yığın için geçerlidir.

Bir yığın içerisinde tanımlanan değişken **GO** komutundan sonra başka bir yığında kullanılmaz.

#### GO Komutu

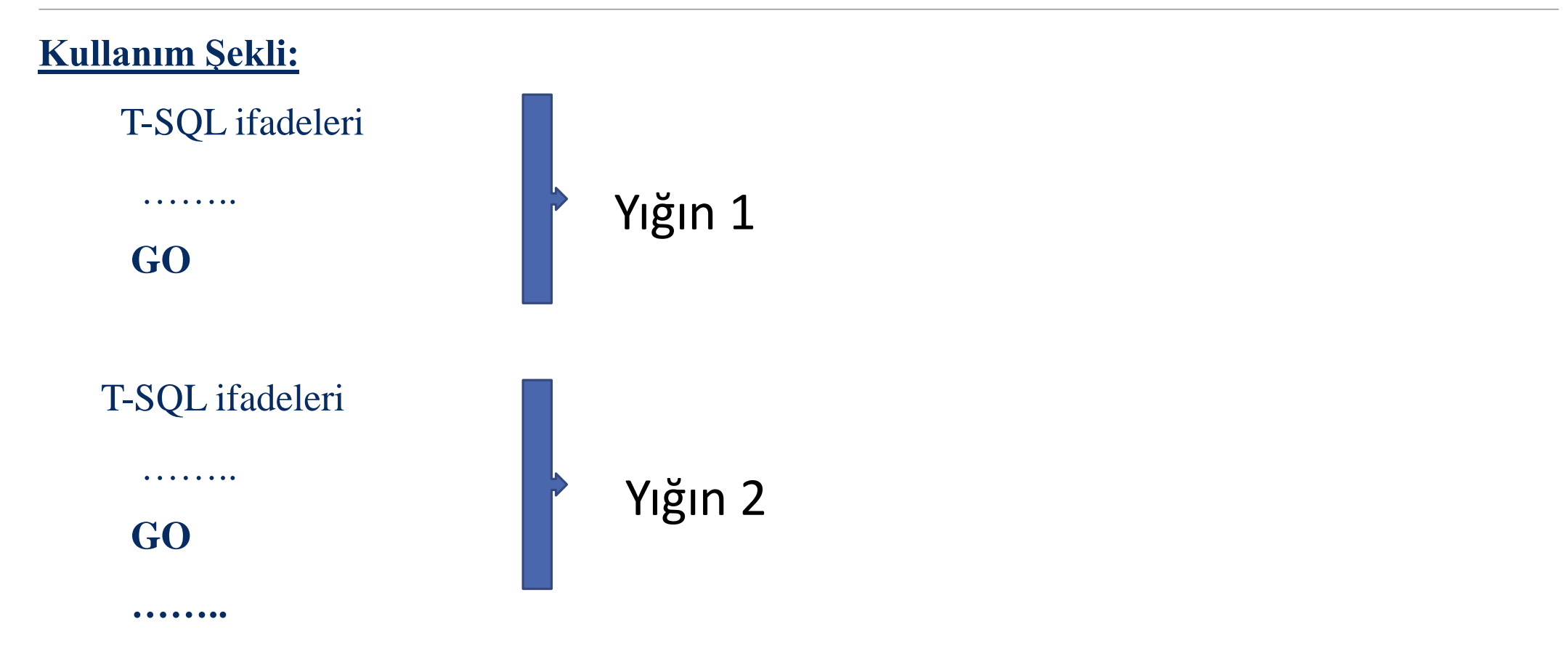

Aşağıda verilen örnekte @deger isminde bir değişken tanımlanmış ve daha sonra değer ataması yapılmıştır.

Değer atamasından sonra yığın GO ile sonlandırılıp SELECT ifadesi ile değişken içeriği listelenmek istenmiştir.

DECLARE @deger INT SET @deger=15 GO

SELECT @deger

@değer değişkeni GO ifadesinden önce tanımlanıp, yığından sonra kullanıldığı için hata verecektir.

Yazılan GO ifadeleri SQL sunucuya gönderilmez. Sadece yazılan T-SQL ifadelerinin yığınlara ayrıştırılarak sunucuya gönderilmesini sağlar.

## **Örnek:**

**declare** @sayi1 **int**,@sayi2 **int**

**set** @sayi1=10

**select** @sayi1

GO

**declare** @sayi1 **int**

**set** @sayi1=33

**select** @sayi1

GO

#### Ortadaki GO ifadesini Kaldırırsak

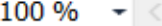

**Ressages** 

Msg 134, Level 15, State 1, Line 11

The variable name '@sayi1' has already been declared. Variable names must be unique within a query batch or stored procedure.

# USE İle Veritabanı Seçimi

Hangi veritabanı üzerinde çalıştırılacağı use komutuyla belirlenebilir.

Eğer belirleme yapılmazsa o anda başka bir veritabanı aktif olabileceği için yanlış işlem olabilir.

Kullanım Şekli: Use veritabanı adı

Örnek : Use Okul

# PRINT İfadesi

Değişken değerlerini, istenilen bilgiyi, hataları v.b verileri ekrana yazdırmak için kullanılır.

Özellikle hata ayıklamada ve kullanıcıya mesaj verilmek istendiğinde kullanılmaktadır.

Kullanım Şekli: PRINT @değişken\_adı

#### Örnek:

Print 'Yunus Kökver'

DECLARE @deger1 int, @deger2 int, @toplam int

SET @deger1 =120

Set @deger2 =10

SET @toplam =@deger1 +@deger2

PRINT 'Toplam Sonucu'

Print '-------------'

print @toplam

go

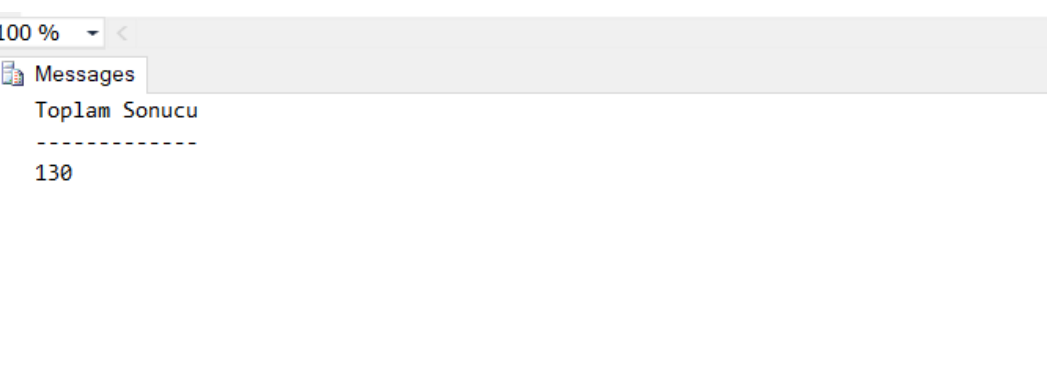

#### Tablo Tipi Değişkenler

Tablo tipi değişkenler yardımıyla aynı değişkende birden fazla değer tutulabilir.

Yapı olarak normal programlamada kullanılan dizi değişkenlere benzerdir ama bire bir aynısıdır demek yanlış olur.

Daha çok veri tabanı içerisinde bulunan tablolara benzer geçici tablolar demek daha doğru olur.

Kullanım Şekli:

)

DECLARE @değişken \_adi TABLE (

değişken\_adi veritipi,

degisken\_adi veritipi

### Örnek

```
ogr isminde tablo tipi değişken oluşturmak için;
DECLARE @ogr TABLE( 
                                  no INT IDENTITY(1,1), 
                                  isim VARCHAR(30)
```
 $\overline{)}$ 

Kayıt eklemek için: INSERT INTO @ogr VALUES('Ali AK')

Kayıt listelemek için; SELECT \* FROM @ogr

#### Örnek

**declare** @tablo **table**(

sayi **int**,

)

adi **varchar**(20)

**insert into** @tablo **values**(23,'yunus')

**select** \* **from** @tablo

@tablo adında bir tablo değişkeni ve içinde sayi ve adi olarak iki alan tanımladık, insert ile kayıt ekledik, kayıtları getirdik ama fiziksel bir tablo değildir, değişken üzerinde tutulan bilgilerdir.

#### Ders Notu Hazırlanırken Kullanılan Kaynaklar

Ramakrishnan, R. and Gehrke J., Database Management Systems (Third Edition), WCB/McGraw Hill, ISBN: 0-07-232206-3

Veritabanı Yönetim Sistemleri II (2019)., ÖZSEVEN TURGUT, Ekin Yayınevi, Sayfa Sayısı: 351, Türkçe(Ders Kitabı), (Yayın No: 32619)